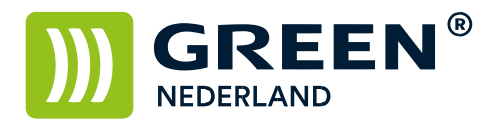

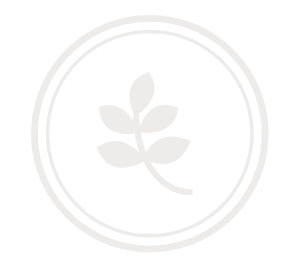

## Bestanden afdrukken vanaf een SD-kaart of USB-stick

Plaats de USB geheugenkaart of de USB stick in de daarvoor bestemde poort op het bedieningspaneel en wacht tot het LED lampje gaat branden.

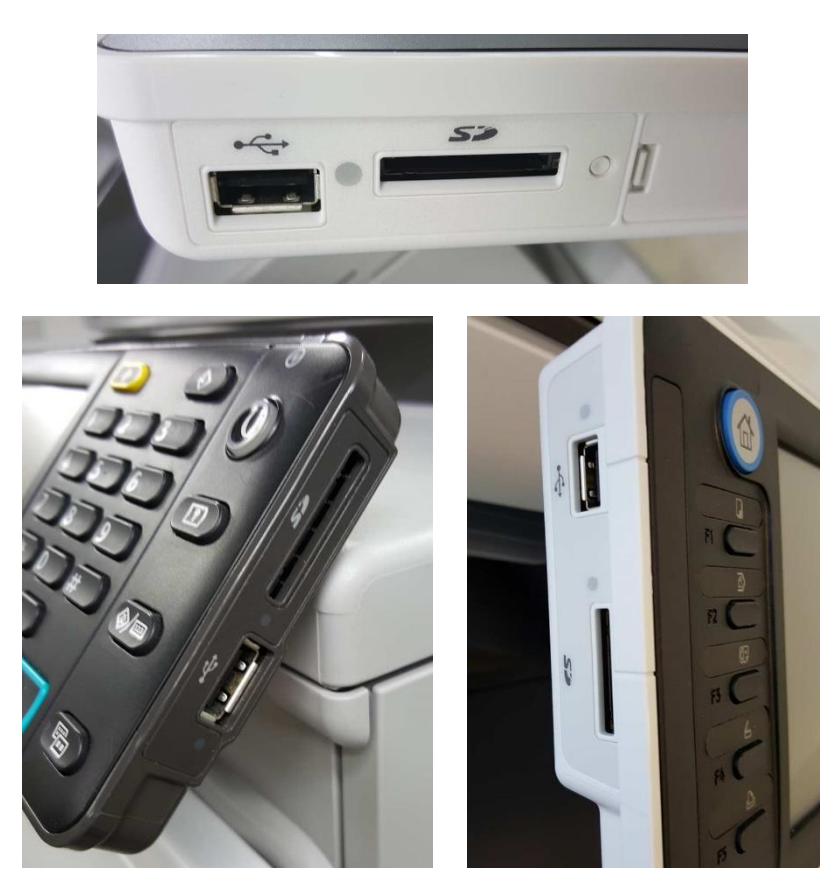

Selecteer hierna in het scherm de printeroptie en kies hierna voor de optie Afdrukken vanaf geheugenopslag.

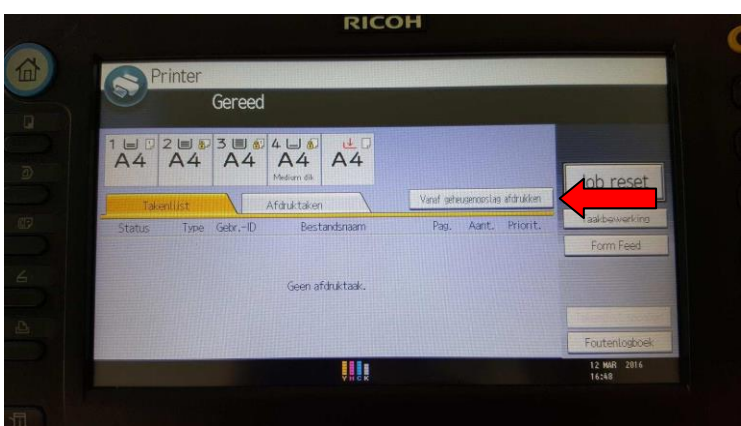

**Green Nederland | Import Export** 

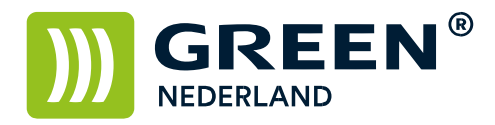

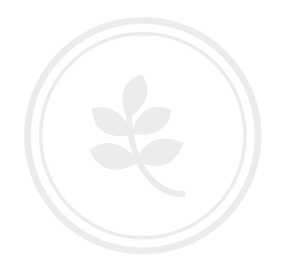

## Kies vervolgens voor uw geheugen apparaat

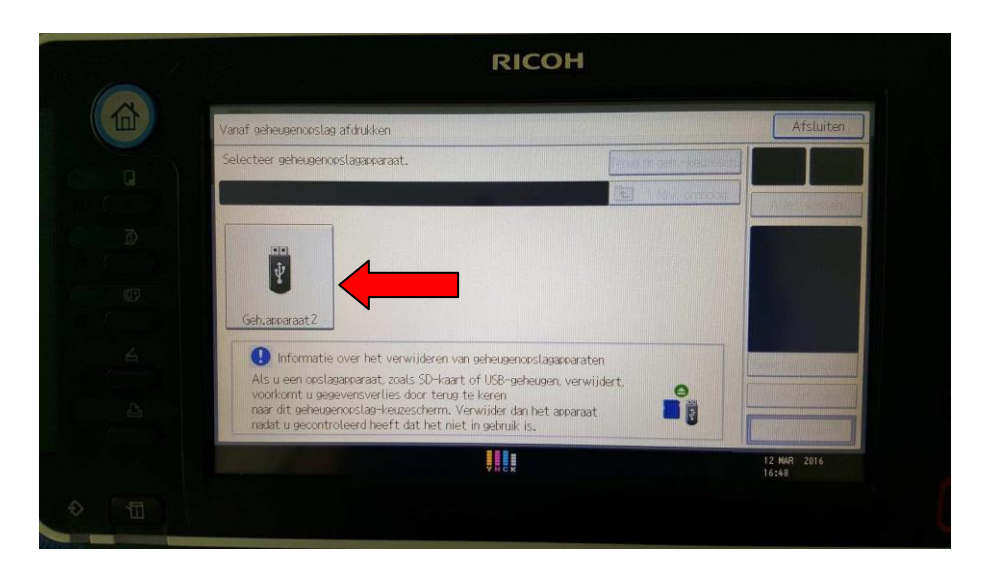

Selecteer vervolgens de documenten die u af wilt drukken.

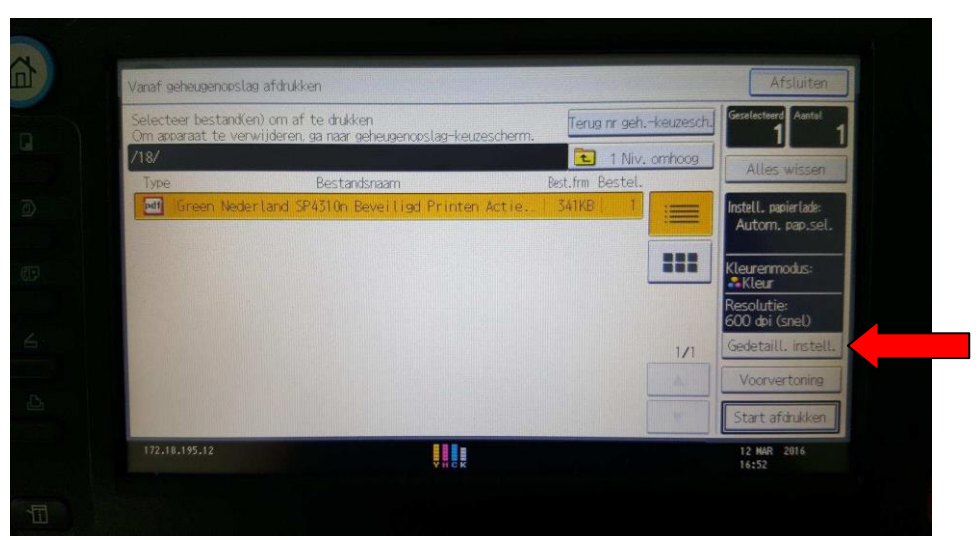

Eventueel kunt u nog instellingen wijzigen via de optie Gedetailleerde Instellingen.

**Green Nederland | Import Export** 

Info@greennederland.nl | greennederland.nl Heeft u vragen? Bel ons op: +31 (0)46 451 0300

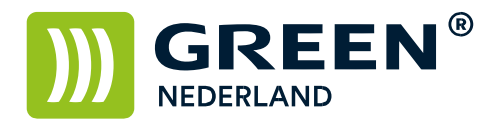

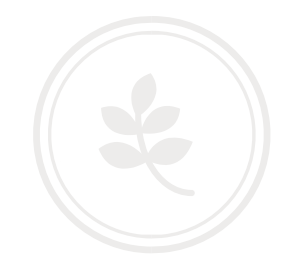

Hier kunt u de papierlade selecteren , kleur of zwart , de resolutie kunt u instellen en enkelzijdig of dubbelzijdig.

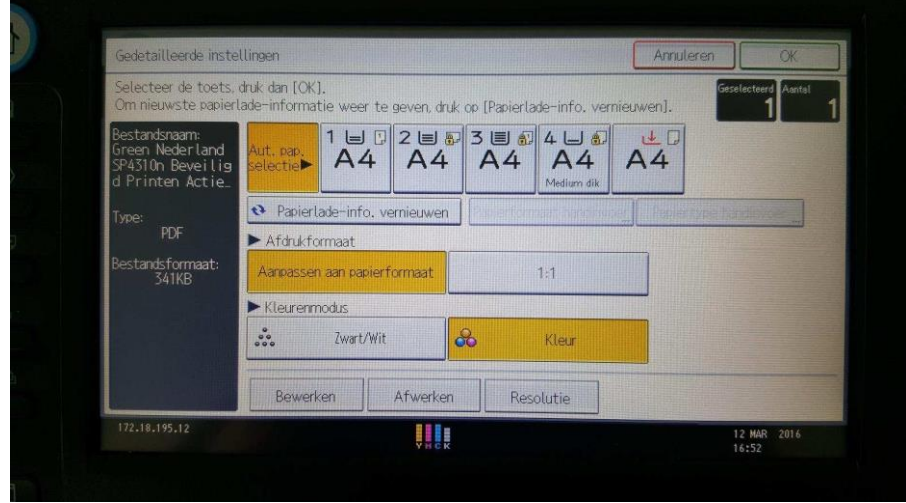

Kies hierna rechtsboven voor OK en dan rechtsonder voor Start afdrukken. Het aantal kunt u eventueel instellen met de cijfertoetsen.

**Green Nederland | Import Export** 

Info@greennederland.nl | greennederland.nl Heeft u vragen? Bel ons op: +31 (0)46 451 0300